# **RUB**

### **SHORTGUIDE** EINWAHL ZOOM (ANDROID)

## EINWAHL ZOOM (ANDROID)

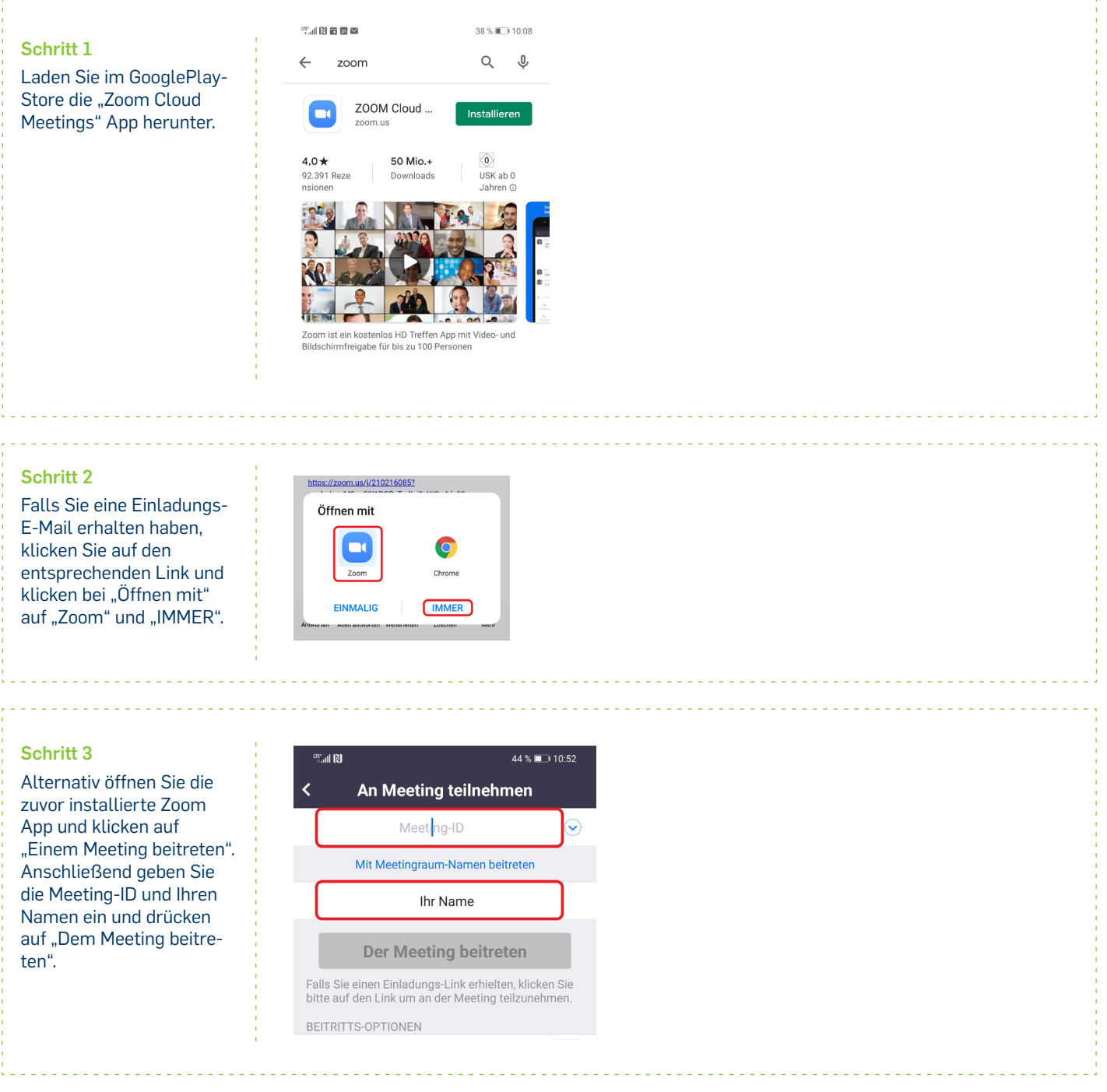

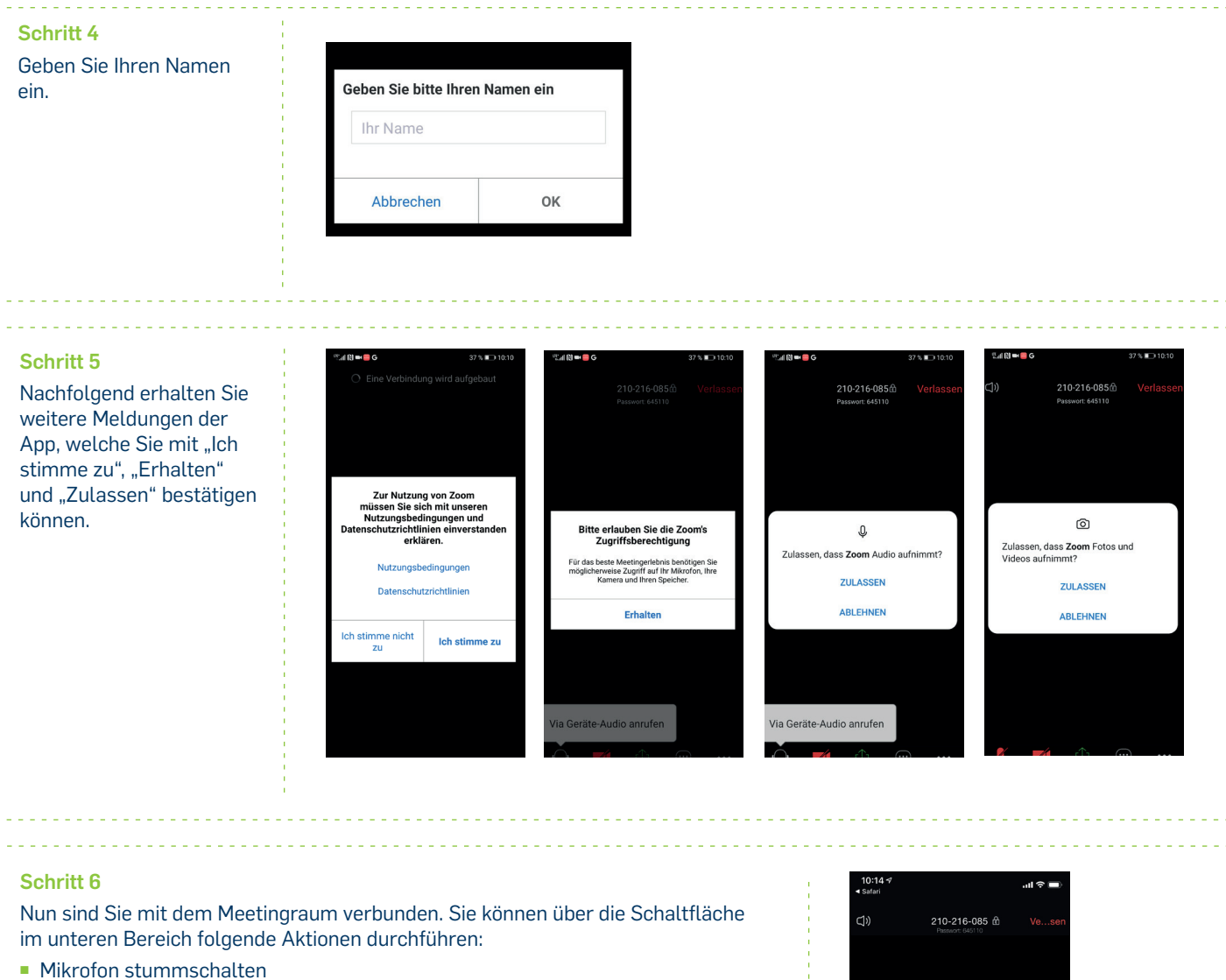

- Kamera aktivieren (standardmäßig ist die Kamera deaktiviert)
- Inhalte teilen
- **E** Aktive Teilnehmer anzeigen
- Über den Button "Mehr" erhalten Sie Zugriff auf weitere Funktionalitäten wie z. B. "Chat" und "Hand heben" bei einer Wortmeldung.

#### **Möglichkeiten zur Moderation (Empfehlung ab ca. 10 Personen):**

Über den Button "Mehr" können Sie die o.g Funktionen aufrufen. Dort haben Sie die Möglichkeit Ihre Hand zu heben, um dem Host einen Redebeitrag anzuzeigen. Die virtuell gehobene Hand kann durch den/die Moderator/in wieder entfernt werden, sodass man einen Überblick über die Wortmeldungen behält.

Des Weiteren können Sie den Chat des virtuellen Meetingraumes aufrufen und dort Nachrichten senden.

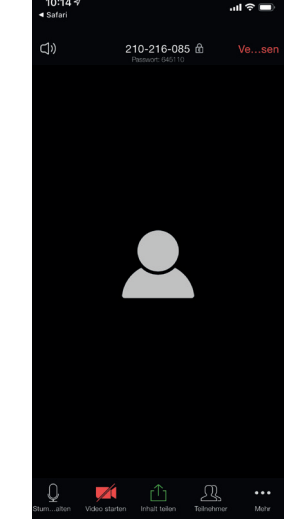

#### <u>a a a a a a a a a</u> **Bei Fragen & Problemen** Bei Fragen und Problemen können Sie sich an unser Helpdesk wenden: **its-helpdesk@ruhr-uni-bochum.de.**